# **Kurzanleitung**

## **Funk-Abluftsteuerung AS-5120**

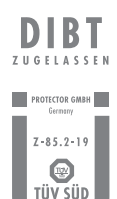

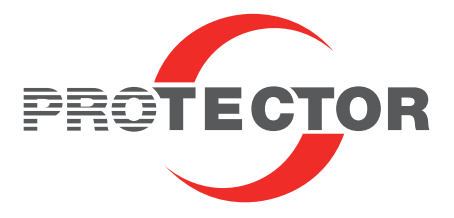

## **Codierung**

der Abluftsteuerung AS-5120

#### A WICHTIG!

Bitte vor der Inbetriebnahme aufmerksam lesen!

Der Fenster-Sender (6) ist werkseitig nicht codiert und muss für die erste Inbetriebnahme an den Funk-Empfänger (1) angelernt werden.

#### A Bitte nach folgender Reihenfolge vorgehen:

- 1. Öffnen Sie das Gehäuse des Fenster-Senders (6) durch seitliches Hebeln mit einem Schraubendreher. *(Siehe Abb. A)*
- A Beigefügte Batterie noch nicht einlegen und Magnet (8) griffbereit halten!

#### 2. Stecken Sie den Stecker Ihres zu schaltenden Gerätes (z.B. Dunstabzugshaube) in den Funk-Empfänger (1).

Danach muss die Umstecksicherung (S) mit den 2 beigefügten Schrauben befestigt werden. *(Siehe Abb. B)*

#### Die folgenden Schritte (Punkt 3., 4. und 5.) müssen innerhalb 30 Sekunden durchgeführt werden:

3. Stecken Sie den Funk-Empfänger (1) in Ihre gewünschte Netzsteckdose.

Die LED "Netz" (3) leuchtet permanent grün, und die LED "AUS" (5) blinkt für 30 Sekunden rot. Nur in dieser Zeit befindet sich der Funk-Empfänger (1) im Lernmodus und es kann ein Fenster-Sender (6) angelernt werden.

4. Legen Sie die beigefügte Batterie CR2477 polrichtig ein (Plus-Symbol ist oben).

*(Siehe Abb. C)* Die LED leuchtet kurz rot/grün auf. 5. Betätigen Sie den Fenster-Sender (6), indem Sie den Magnet (8) für 1 Sekunde an die flache Seite des Funk-Senders (6a) halten und wieder entfernen.

Die LED leuchtet rot/grün auf. Am Funk-Empfänger (1) endet das Blinken der LED "AUS" (5), und die Codierung/ Anlernvorgang ist abgeschlossen. Jetzt ist der Fenster-Sender (6) am Funk-Empfänger (1) angelernt und die Funk-Abluftsteuerung ist einsatzbereit.

Weitere FENSTER-SENDER (6) anlernen: Siehe Bedienungsanleitung.

#### **TT** HINWEIS!

Nach jedem Netzausfall geht der Funk-Empfänger für 30 Sekunden in den Lernmodus. Wird kein neuer Fenster-Sender angelernt, bleibt die alte Codierung erhalten.

### **RESET** der Abluftsteuerung

Sollte es zu Problemen beim Codieren/ Anlernen kommen, kann wie folgt ein "RESET" durchgeführt werden. (Alle Fenster-Sender werden gelöscht und der Funkempfänger wird auf Werkseinstellung gesetzt).

- 1. Drücken Sie am Funk-Empfänger (1) den Taster CODE (2) solange, bis die LED "AUS" (5) anfängt zu blinken.
- 2. Drücken Sie erneut den Taster CODE (2) bis die LED "AUS" am Funk-Empfänger (1) aufhört zu blinken. Danach muss der Funk-Empfänger (1) für mindestens 10 Sekunden aus der Steckdose entnommen werden. Erst jetzt kann mit der erneuten Codierung ab Punkt 1. begonnen werden.

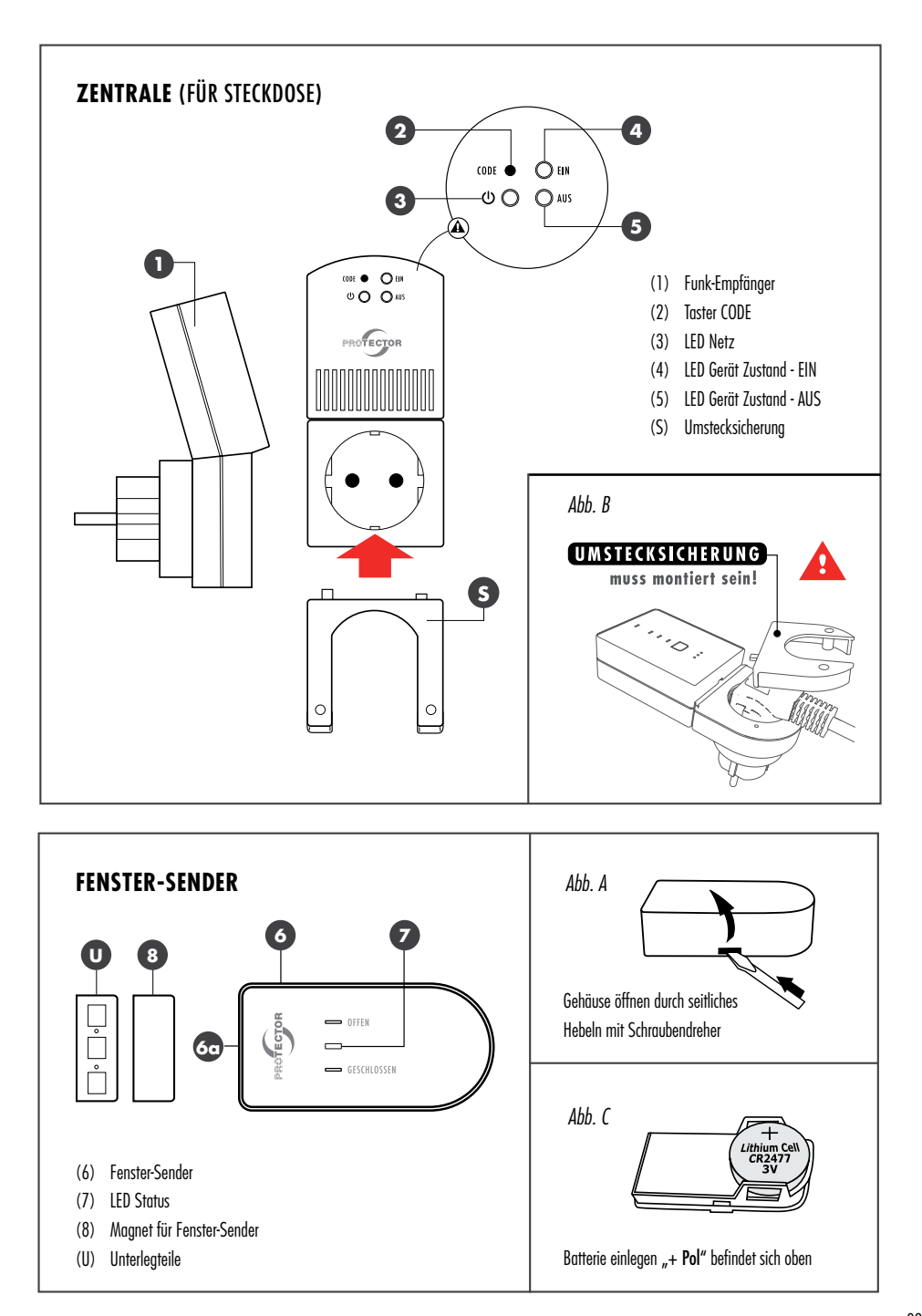

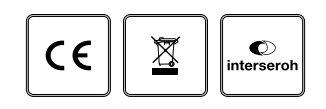

#### **www.protector24.de**

Hiermit erklärt die Protector GmbH, dass dieses Gerät den folgenden Richtlinien entspricht: RoHS 2011/65/EU, LVD 2014/35/EU, EMC 2014/30/EU, RED 2014/53/EU Die KONFORMITÄTSERKLÄRUNG kann unter folgender Adresse abgerufen werden: http://www.protector24.de/download/ce/AS-5120ce.pdf

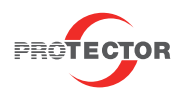

Protector GmbH · An den Kolonaten 37 · 26160 Bad Zwischenahn · Germany